## **Přidání signatury a exemplářů**

Na dokumentaci se pracuje

Editor signatur a exemplářů umožňuje editaci signatur a informací o výpůjčce. Editor se aktivuje (otevře) po kliknutí na **Přidat jednotky** v novém okně.

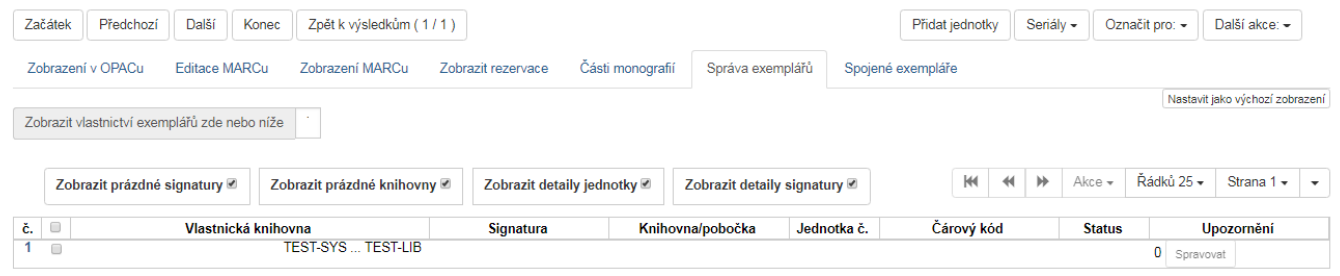

Postup při přidání signatur a exemplářů

- 1. Načtěte záznam.
- 2. Zvolte *"Přidat exempláře"*
- 3. Vyplňte požadované údaje, dle vaší knihovny. Pokud přidáváte více jednotek, můžete si v záložce "Šablony jednotek" vytvořit jednoduchou šablonu, pro usnadnění práce.
- 4. Zadejte signaturu. Signatura je odvozena z údajů o třídění ze záznamu MARC. Podle potřeby můžete signaturu upravit.
- 5. Podle potřeby zvolte z rozbalovacího menu prefix a sufix signatury (rozbalovací menu prefixů a sufixů je odvozeno z administrativního nastavení).

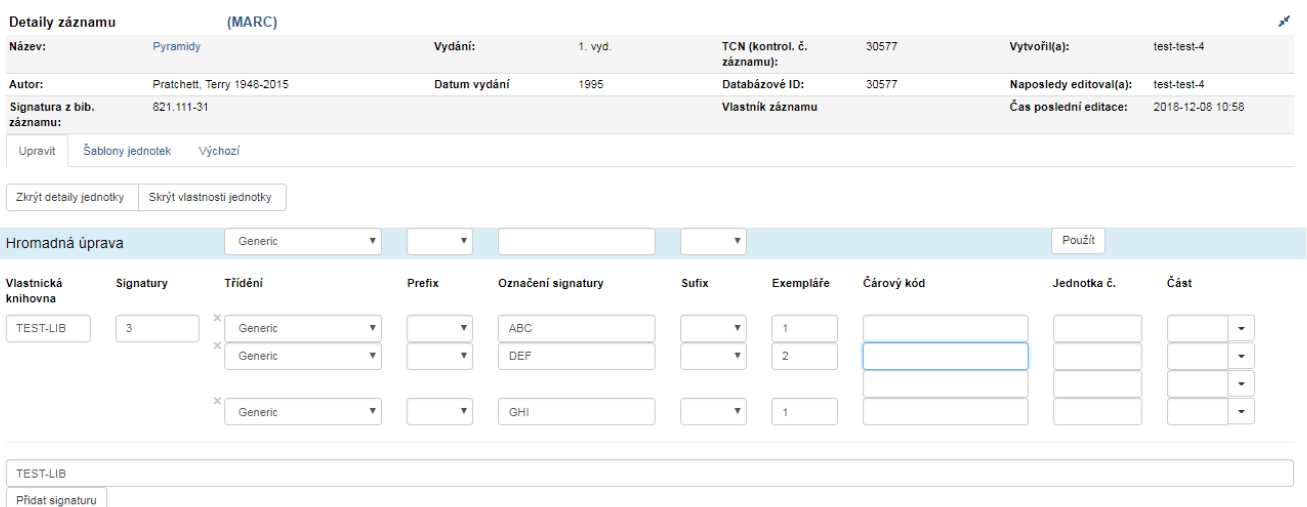

- 1. Podle zadaného počtu exemplářů se otevře příslušný počet polí pro čárové kódy. Vložte čárové kódy.
- 2. Pomocí šablony nebo pro každou jednotku vyplňte : **Půjčovat?, Status, Statistické kategorie, Výpůjční knihovna, Příruční knihovna, Umístění, Zobrazit v OPACu, Modifikátor výpůjčky, Cena, Délka výpůjčky, Akviziční cena, Půjčovat jako typ, Vklad?, Lze rezervovat, Výše vkladu?, Dočasná ochrana před rezervacemi, Kvalita, Úroveň pokuty, Pohyblivý exemplář**

Last<br>update: update: apaace.<br>2018/12/08 <sup>uisk:</sup>pridani\_signatury\_a\_exemplare https://eg-wiki.osvobozena-knihovna.cz/doku.php/uisk:pridani\_signatury\_a\_exemplare?rev=1544265858 11:44

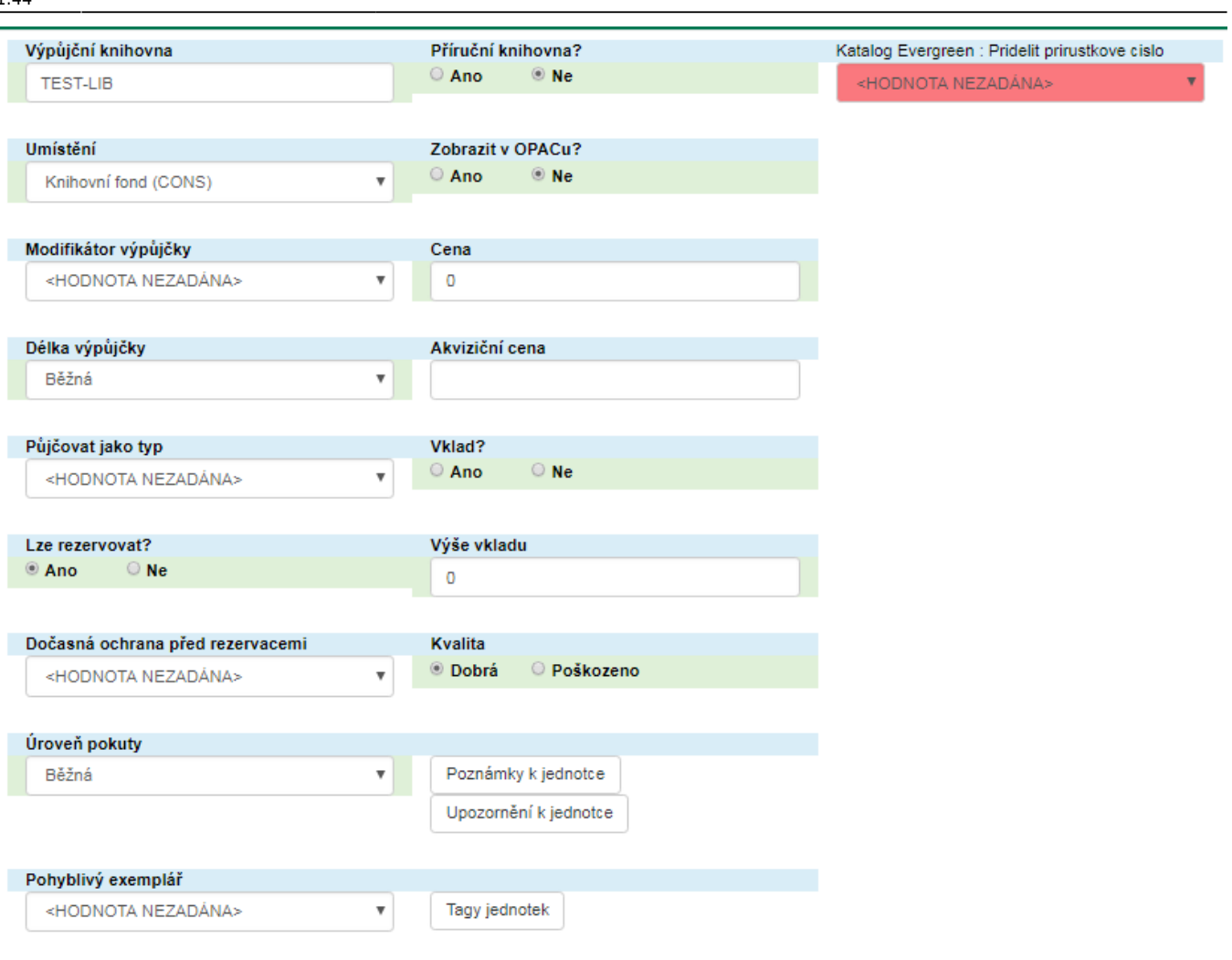

- 1. Proveďte další požadované změny. Každou změnu potvrďte tlačítkem "Použít
- 2. Po provedení požadovaných změn klikněte na tlačítko "Uložit vybrané".
- 3. Uložené exempláře jsou nalezitelné pod záložkou *"Dokončené jednotky"*

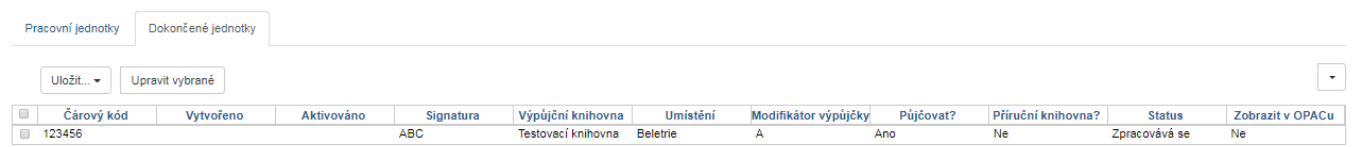

Exemplář dále můžete upravovat pod záložkou *"Správa Exemplářů" → "Akce"*

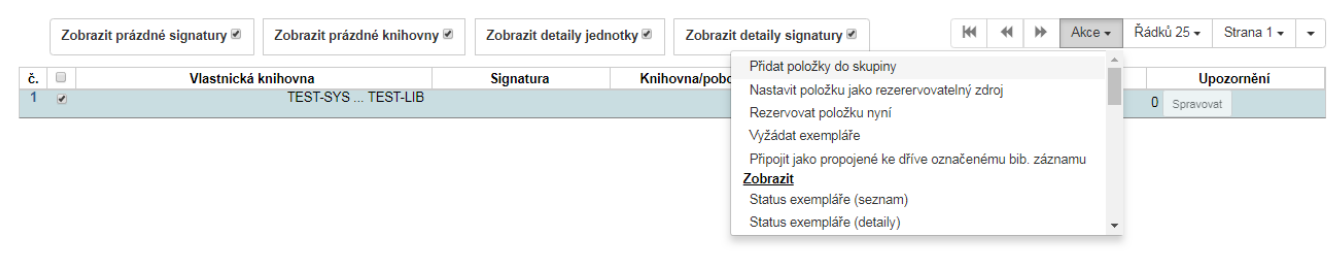

From: <https://eg-wiki.osvobozena-knihovna.cz/> - **Evergreen DokuWiki CZ**

Permanent link:

**[https://eg-wiki.osvobozena-knihovna.cz/doku.php/uisk:pridani\\_signatury\\_a\\_exemplare?rev=1544265858](https://eg-wiki.osvobozena-knihovna.cz/doku.php/uisk:pridani_signatury_a_exemplare?rev=1544265858)**

Last update: **2018/12/08 11:44**

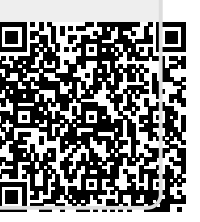